# **ILLUSTRATION DE COURS DE MATHÉMATIQUES PAR MICRO-ORDINATEUR : UN EXEMPLE DE RÉALISATION**

#### **Raymond PAVEC**

Le logiciel Math'Calculs est un logiciel d'illustration de cours et d'exercices de Mathématiques orienté vers les représentations graphiques et les méthodes numériques. Il comporte un traceur de courbes programmable dans un langage de type Pascal très simplifié et permet de faire des figures en deux et trois dimensions.

Le premier paragraphe expose les motivations qui ont conduit à l'écriture de ce logiciel et le deuxième montre quelques exemples simples d'application.

### **I - MOTIVATIONS**

#### **1. Aide à l'enseignement de l'Analyse Numérique**

Le but est de permettre une illustration, facile à mettre en œuvre, des méthodes classiques d'Analyse Numérique Élémentaire :

- interpolation et approximation des fonctions, équations et systèmes différentiels du 1° ordre : il faut pouvoir montrer les courbes sur des exemples variés,
- problèmes d'analyse numérique matricielle : il faut disposer d'une interface commode pour montrer les résultats numériques et pouvoir faire varier les conditions de calcul.

Le logiciel est destiné à être utilisé :

- par le professeur, avec l'aide d'un micro-ordinateur couplé à un écran rétroprojetable, pendant le cours,
- par les étudiants en travaux dirigés. Il peuvent ainsi se familiariser avec les méthodes numériques avant de passer à la programmation effective de ces méthodes.

LE BULLETIN DE L'EPI N° 64 MATHÉMATIQUES PAR MICRO-ORDINATEUR

### **2. Illustration de cours de Mathématiques au Lycée**

Les professeurs de Mathématiques de Première S du Lycée de Kerichen de Brest, réunis dans un Groupe de Formation Recherche (groupe E.I.O., animé par Vincent LANGLET) ont choisi d'utiliser un *micro-ordinateur couplé à un écran rétroprojetable* comme

## *outil d'illustration*

de cours et d'exercices.

Ils utilisent des logiciels permettant de faire des représentations graphiques pouvant être modifiées interactivement :

- à partir du clavier en modifiant des données numériques,
- ou mieux directement sur les graphes à l'aide d'une souris.

Il est ainsi possible de :

- faire découvrir des propriétés avant de les démontrer,
- confirmer ou infirmer des conjectures.

Les logiciels utilisés sont :

- Cabri-Géomètre, pour la géométrie plane,
- un tableur pour certains problèmes numériques,
- le logiciel Math'Calculs pour le programme d'Analyse.

Des développements nouveaux de ce logiciel donnent la possibilité de créer des graphes comportant :

- des points libres ou liés à une droite ou une courbe quelconque,
- des courbes définies par leur équation, des segments de droites, rectangles, du texte, des valeurs numériques dépendant éventuellement de ces points, ou d'un tableau de nombres.

Ces points peuvent être modifiés directement à l'aide de la souris (avec mise à jour en continu), ou à partir de données numériques.

On dispose également de la possibilité de créer des animations en faisant défiler rapidement une suite de tracés.

# **II - QUELQUES EXEMPLES**

Le logiciel comporte une fenêtre d'édition de texte permettant de définir constantes, fonctions et procédures. Le texte en italique est conforme à la syntaxe utilisée dans cette fenêtre.

## **1. Exemple d'Analyse Numérique : Interpolation de Lagrange**

On veut montrer le polynôme d'interpolation de Lagrange de la fonction :

$$
f(x) = \frac{1}{1+x^2}
$$

sur l'intervalle [-5, 5], en une dizaine de nœuds équidistants.

Les différentes étapes :

- définir la fonction en écrivant  $f(x) := 1 / (1+x^2)$ ;
- cadrer un graphe sur  $[-5, 5]$  x  $[-1, 2]$  par exemple
- tracer la courbe
- placer les points d'interpolation
- définir et tracer le polynôme

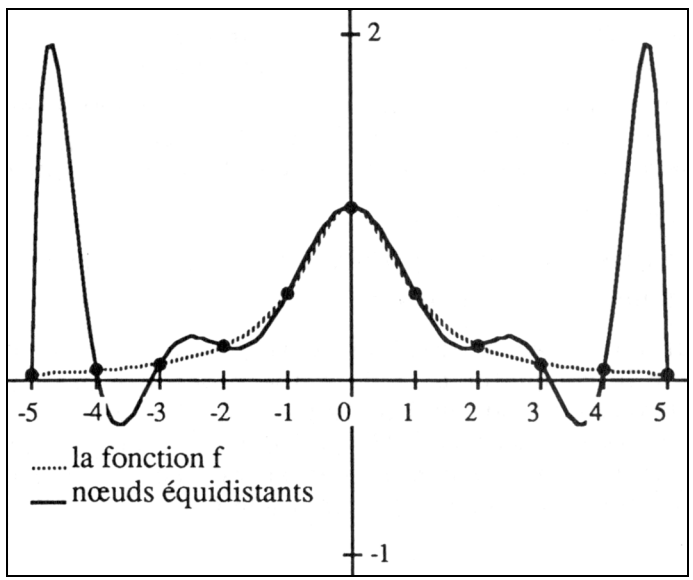

*Figure 1 : Polynôme de Lagrange*

Noter que l'on définit ainsi une fonction directement utilisable, par exemple pour faire un calcul d'erreur.

Le polynôme ainsi défini peut être modifié interactivement. L'erreur d'interpolation peut être lue sur le graphe.

La figure 1 montre le polynôme de Lagrange en des noeuds équidistants (trait plein).

#### **2. Exemple de figure modifiable interactivement**

Il s'agit de tracer la courbe représentative de la parabole d'équation  $f(x)=x^2$ , la tangente en un point variable a et d'illustrer le fait que cette tangente coupe l'axe des x au point d'abscisse a/2.

La fonction à considérer est  $f(x)=x^n$ n, avec n=2. On utilise aussi un point d'abscisse a, la dérivée de f, et l'équation de la tangente en a. Ces constantes et fonctions sont écrites à l'aide de l'éditeur de textes du logiciel :

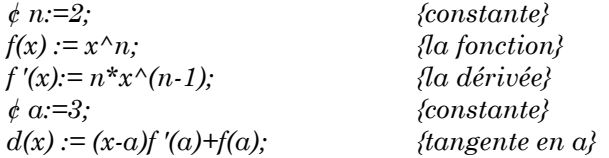

Dans un graphe cadré dans [-4, 4]x[-1, 7] par exemple, on trace les courbes de f et de d. On peut aussi marquer le point d'abscisse a sur l'axe des x, ou sur la courbe représentative de f.

On peut alors (figure 2) :

- faire glisser le point représentant a à l'aide de la souris,
- ou donner numériquement une nouvelle valeur de a.

Pour améliorer le tracé et le rendre plus explicite il est possible de le compléter à l'aide d'une procédure graphique. On souhaite tracer un trait vertical du point (a,0) au point (a,f(a)), et marquer le point d'abscisse a/2 sur Ox d'une croix. La procédure suivante, de syntaxe voisine du Pascal, que l'on écrit à l'aide de l'éditeur de textes du logiciel permet de le faire :

```
dessin : r2; {procédure de dessin dans le plan}
begin
    moveto(a, 0); {aller au point (a,0)}
    lineto(a, f(a)); {tracer un trait jusqu'au point (a,f(a))
    moveto(a/2, 0); pensize(3);
    mark(1); {placer la marque n° 1 : x}
    moveto(a+0,1, 0,1); write('a='); {écrire a=}
    write(a); {écrire la valeur numérique de a}
end;
```
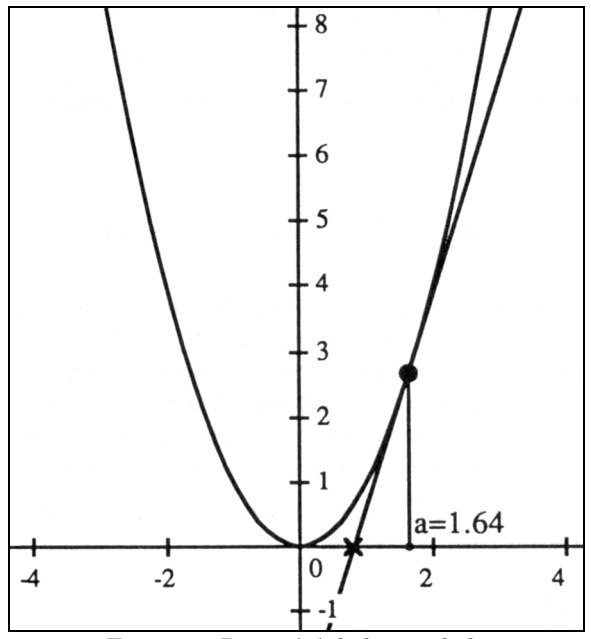

Figure 2 : Propriété de la parabole

La valeur de n peut aussi être modifiée. On peut ainsi observer ce que devient la propriété étudiée pour n = 3, 4...

Il est également intéressant d'ajouter sur le graphe d'autres courbes tangentes en  $0$  à l'axe des x : par exemple  $\sin^2 x$  et d'observer par des agrandissements successifs le comportement de b/a quand a tend vers 0, b désignant l'abscisse du point d'intersection de la tangente avec Ox. On peut enfin faire le lien avec la méthode itérative de résolution d'une équation de Newton.

#### **3. Représentation graphique d'une suite récurrente**

Cet exemple illustre les possibilités de programmation du logiciel. On dispose de structures itératives (boucles for et while) et de sélection (if...then...else).

On veut construire la représentation graphique classique d'une suite de la forme :

 $u_{n+1} = f(u_n)$  avec par exemple  $f(t) = c - t^2/4$ 

en utilisant le graphe de f et la 1° bissectrice.

LE BULLETIN DE L'EPI **MATHÉMATIQUES PAR MICRO-ORDINATEUR** 

Les constantes et fonctions à considérer sont :

*d(t):=t; ¢ c:=1,5;*  $f(t) := c - t^2/4$ 

La figure 3 montre la droite d et la courbe représentative de f dans [-6, 6]**x**[-6, 4].

Construction de la suite : à partir de  $u_0$ , on calcule  $u_1=f(u_0)$ , et on trace le segment qui joint  $(u_0, 0)$  à  $(u_0, u_1)$ . Ensuite on reporte u1 sur l'axe des x à l'aide de la première bissectrice, et on trace un segment jusqu'au point  $(u_1, f(u_1))$ ... et ainsi de suite..., sans dépasser *max* termes, et tant que la différence en valeur absolue de deux termes successifs reste supérieure à *epsil*.

Les constantes *u0*, *max* et *epsil* et la procédure *escargot* permettent d'effectuer ce tracé.

```
¢ u0:=5; 
¢ max:=20; 
¢ epsil:=0,01;
escargot : r2;
var u,v,w,n;{variables locales}
begin
    u:=u0; n:=1; v:=f(u);
    moveto(u, 0); lineto(u, v);{1° terme}
    while (abs(u-v)>epsil)&(n<max) do
         begin
             lineto(v, v);{report sur d(t)=t}
             u:=v; v:=f(v);
             lineto(u, v);{terme suivant}
             n:=n+1;
        end;
    moveto(-6, 3); write(' termes calculés : '); write(n); 
end;
```
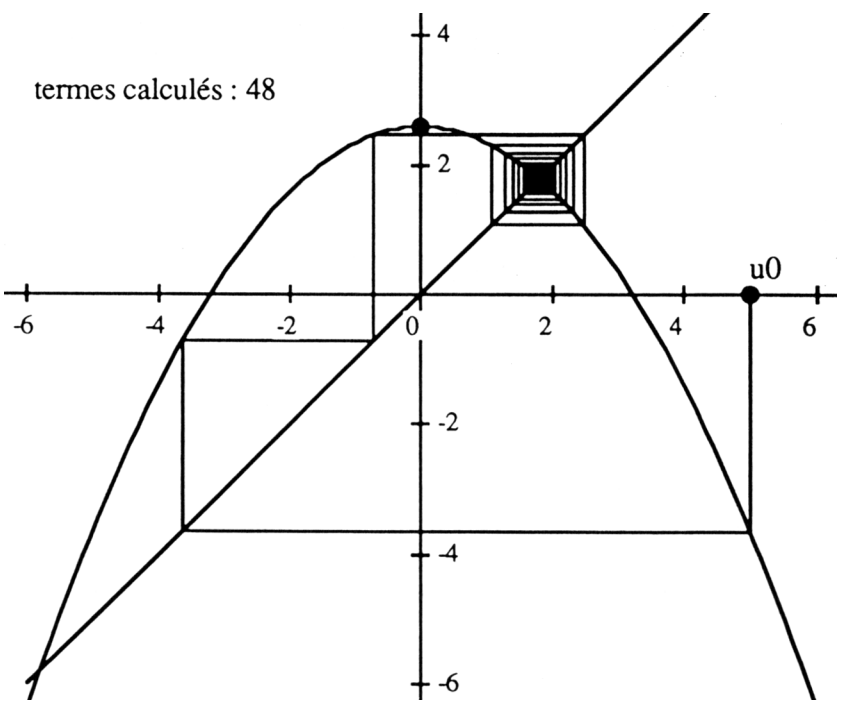

En faisant glisser  $u_0$  ou c on peut montrer les différents comportement de la suite. Les valeurs de *max* et de *epsil* peuvent aussi être modifiées. (Sur la figure 3, max=50 et epsil=0,001)

Raymond PAVEC

L.I.M.I.(Langages et Interfaces pour Machines Intelligentes) Faculté des Sciences et Techniques 6 Avenue Le Gorgeu£ 29287 BREST

*Le logiciel Math'Calculs est diffusé par l'Université de Bretagne Occidentale. Documentation sur demande. Math'Calculs fonctionne sur toute la gamme Macintosh. Tél : 98-31-62-07 (poste 7386) email : pavec@ubolib.cicb.fr*

161